Click on this link to sign up for a conference:

**[https://www.ptcfast.com/schools/Blue\\_River\\_Elementary\\_2](https://www.ptcfast.com/schools/Blue_River_Elementary_2)**

The link will take you to the following page for you to fill out:

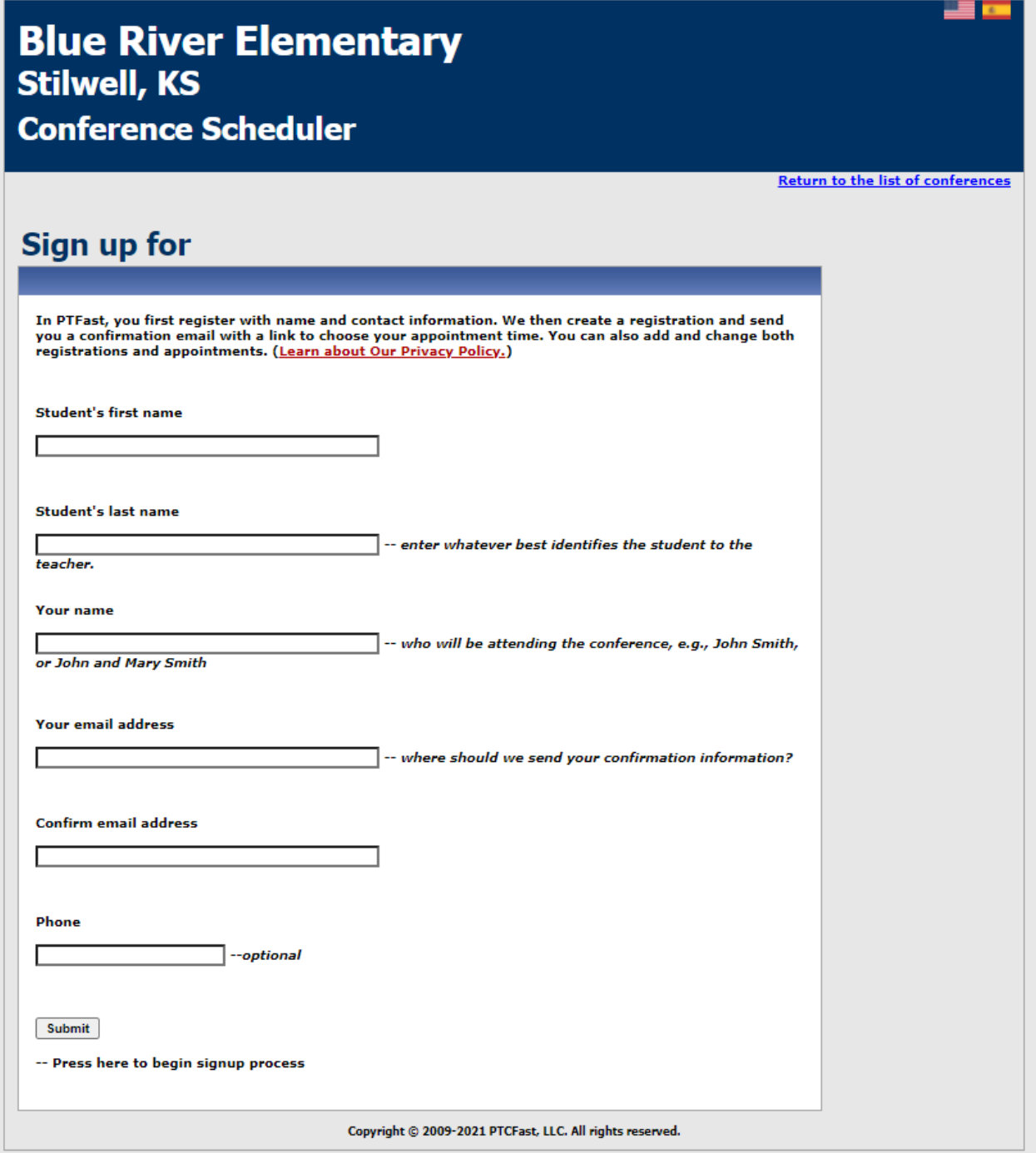

Fill out the above information and hit submit. Once you submit, you will receive the following message:

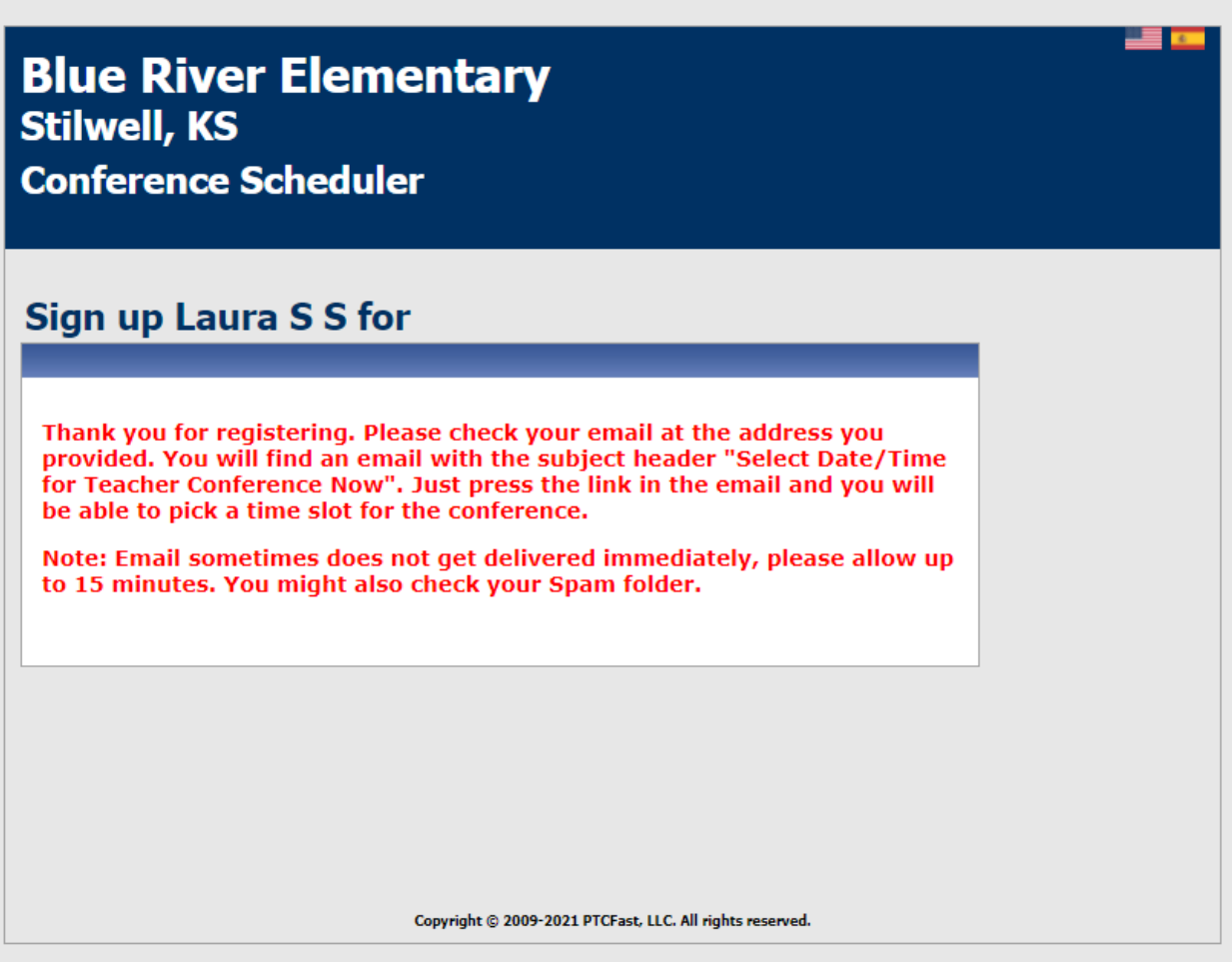

You will receive the following email to the address you put into the previous page.

## **Stroud, Laura**

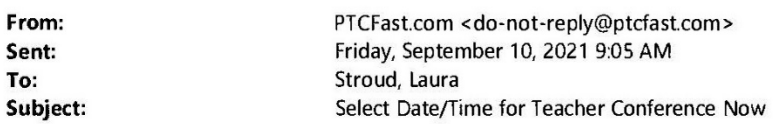

EXTERNAL EMAIL: Do not click any links or open any attachments unless you trust the sender.

#### Dear Laura,

Thank you for registering for your parent-teacher conference. Please click on the link below to complete the process and pick your specific date and time:

**Blue River Elementary - Stilwell, KS** School: Mr. Prater's Conferences **Conference: Student Name:** Laura S S Date/Time: Not selected PTCFast sign-in EQY025399716 link:

#### Click here to select conference time.

The deadline for registering is end of day 3 days before first conference day.

(Note: at this link you can also edit, add and delete other appointments)

If for any reason you have a problem with the link above, you may click on www.ptcfast.com/parentaccess.php, and enter this code: EQY025399716

Looking forward to seeing you at conferences!

Thank you,

Mr. Prater

\*\* Please check your SPAM folder if you do not receive the email within 30 minutes of submitting the information.

Click the link in your email that states "Click here to select conference time". The link will take you to the following screen:

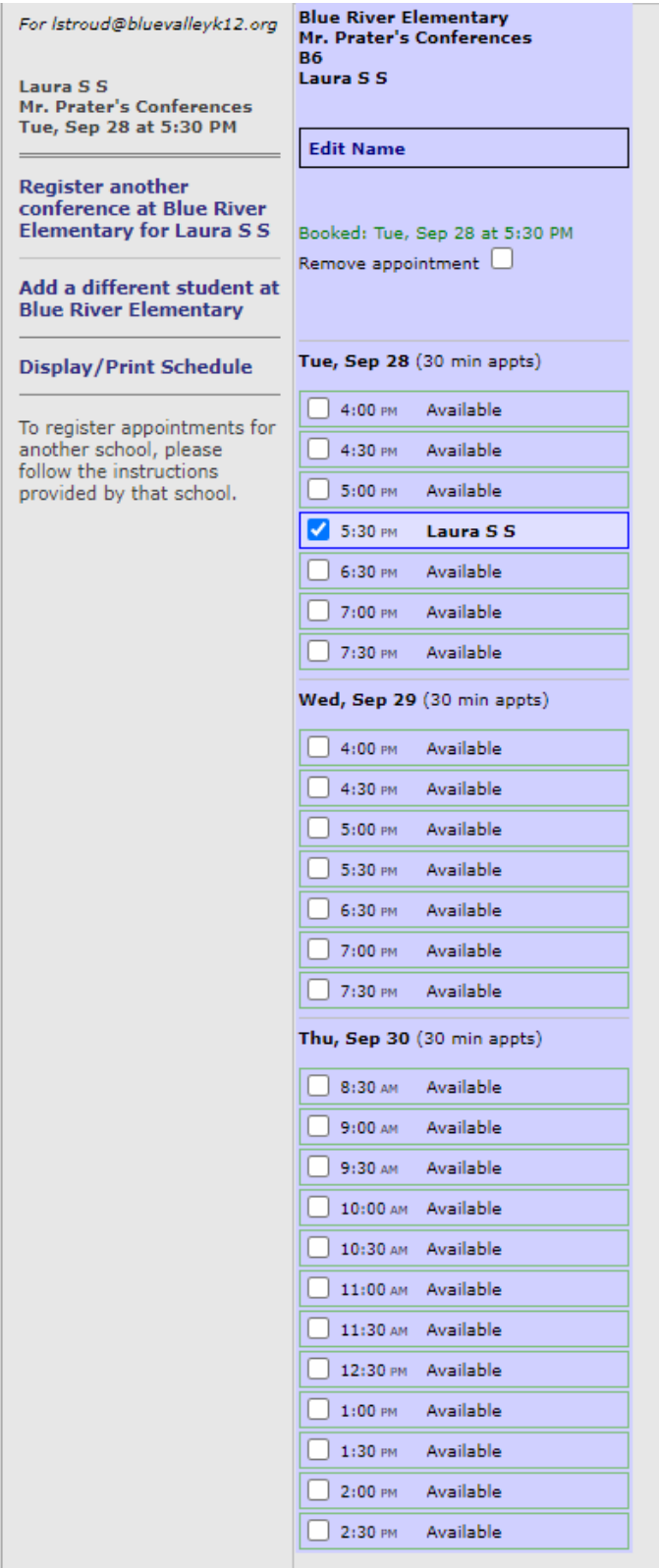

Pick the time you want for your conference from those times available. Once you see the blue check mark by the time you want and your child's name listed after it, click the "confirm and exit" button at the bottom of the screen.

You should receive a confirmation email that looks like the following:

# **Stroud, Laura**

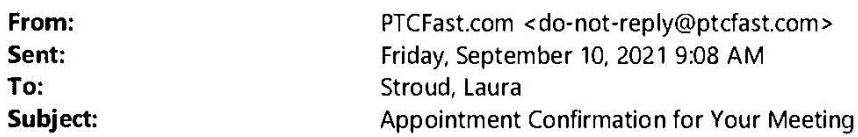

EXTERNAL EMAIL: Do not click any links or open any attachments unless you trust the sender.

### Dear Laura,

This is to confirm that you are signed up for the appointment(s) listed below.

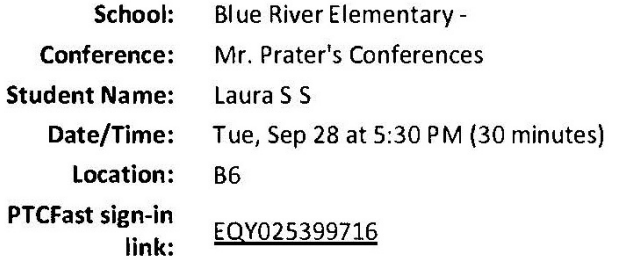

If you need to change your date or time, click on the PTCFast sign-in link above.

Looking forward to seeing you at conferences!

Thank you,

Mr. Prater

Let us know if you have any questions or issues. We are able to manually add you to a conference if you are having difficulties.